## **Legislative Mail on iOS Built in Mail App**

These are the steps required to setup your legislative email in the native Mail client on an iPhone or iPad.

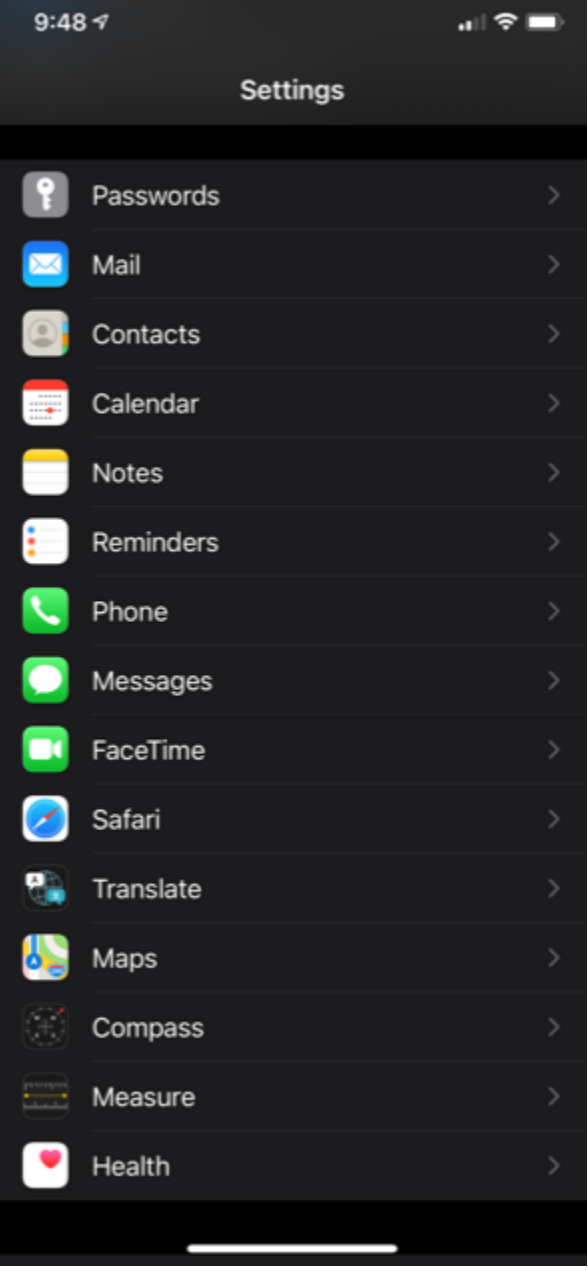

Go to Settings, scroll down and select "Mail".

Select "Accounts"

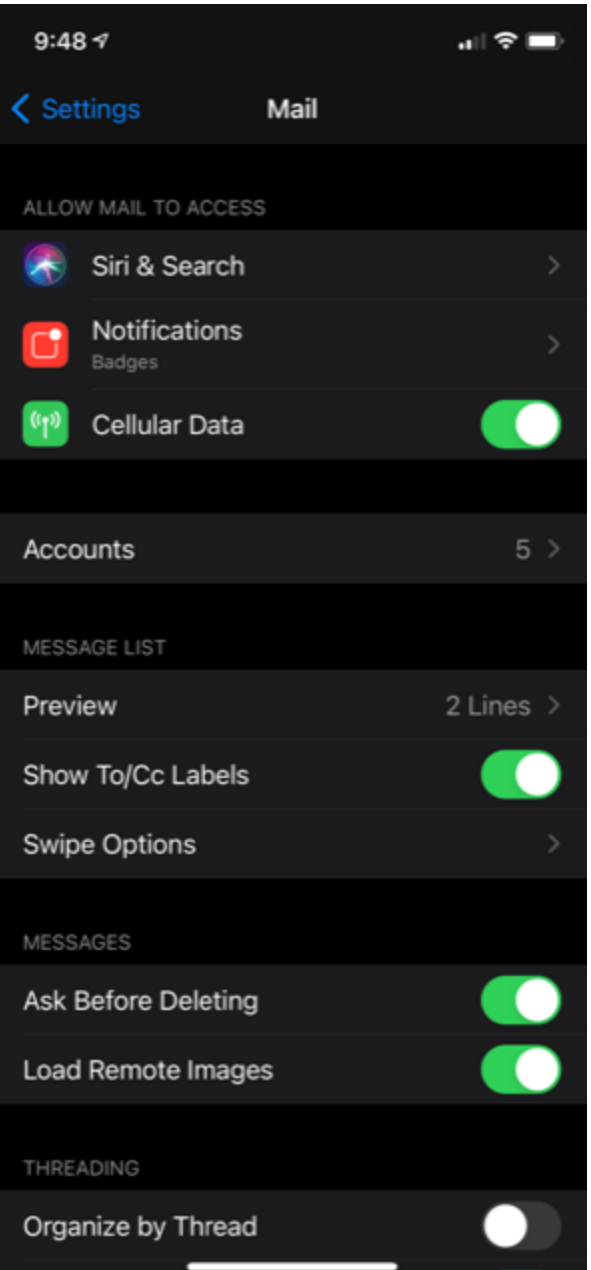

Under Accounts select "Add Account"

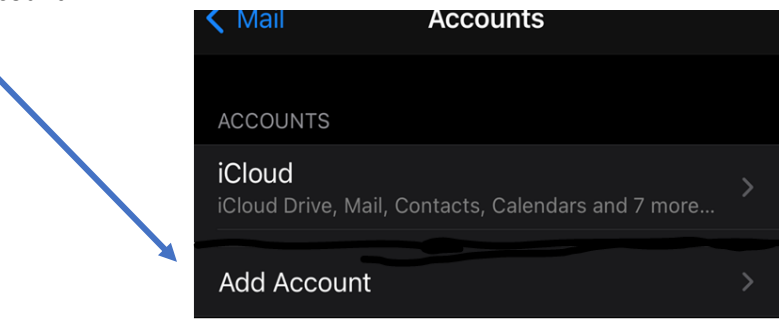

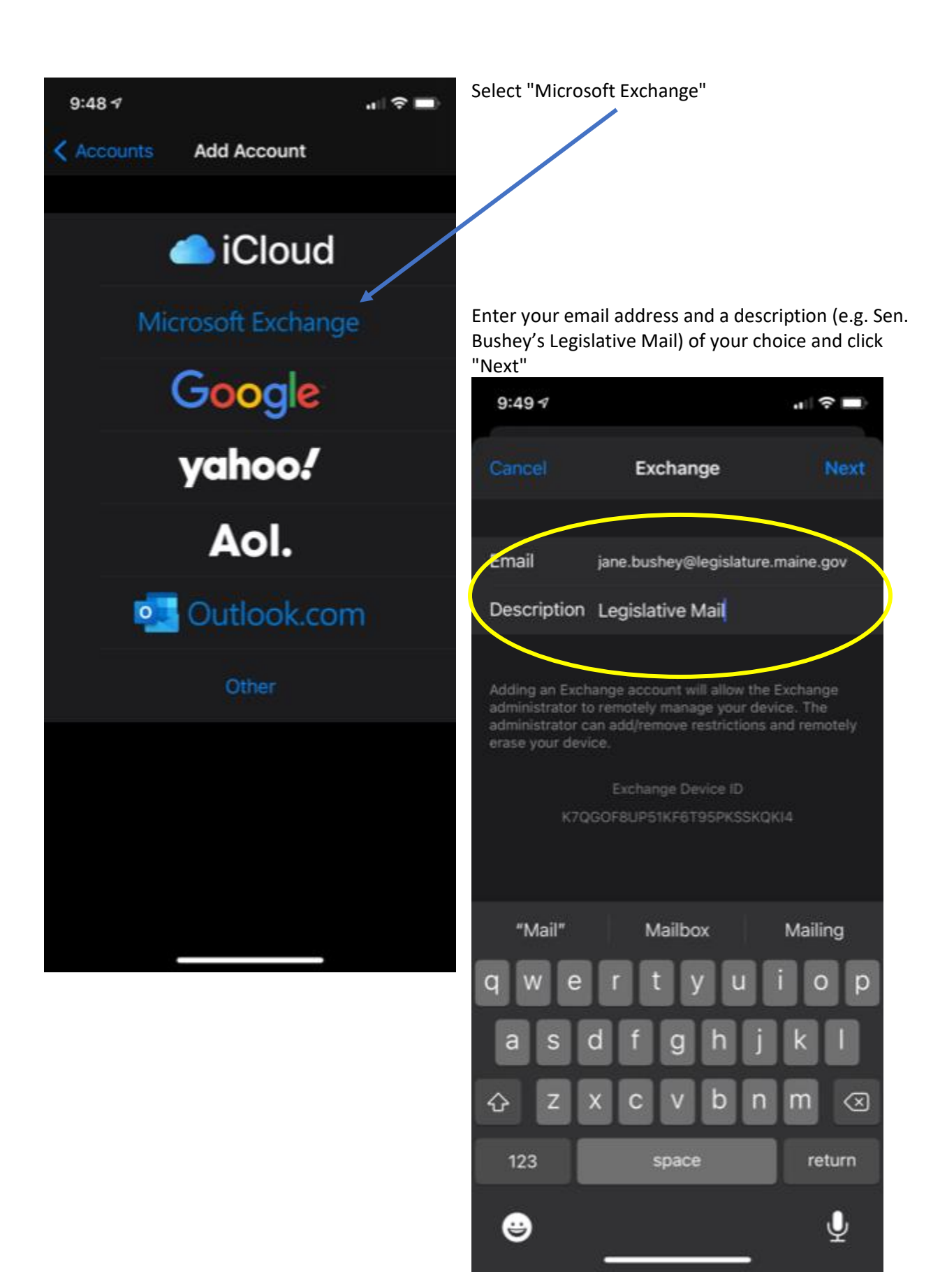

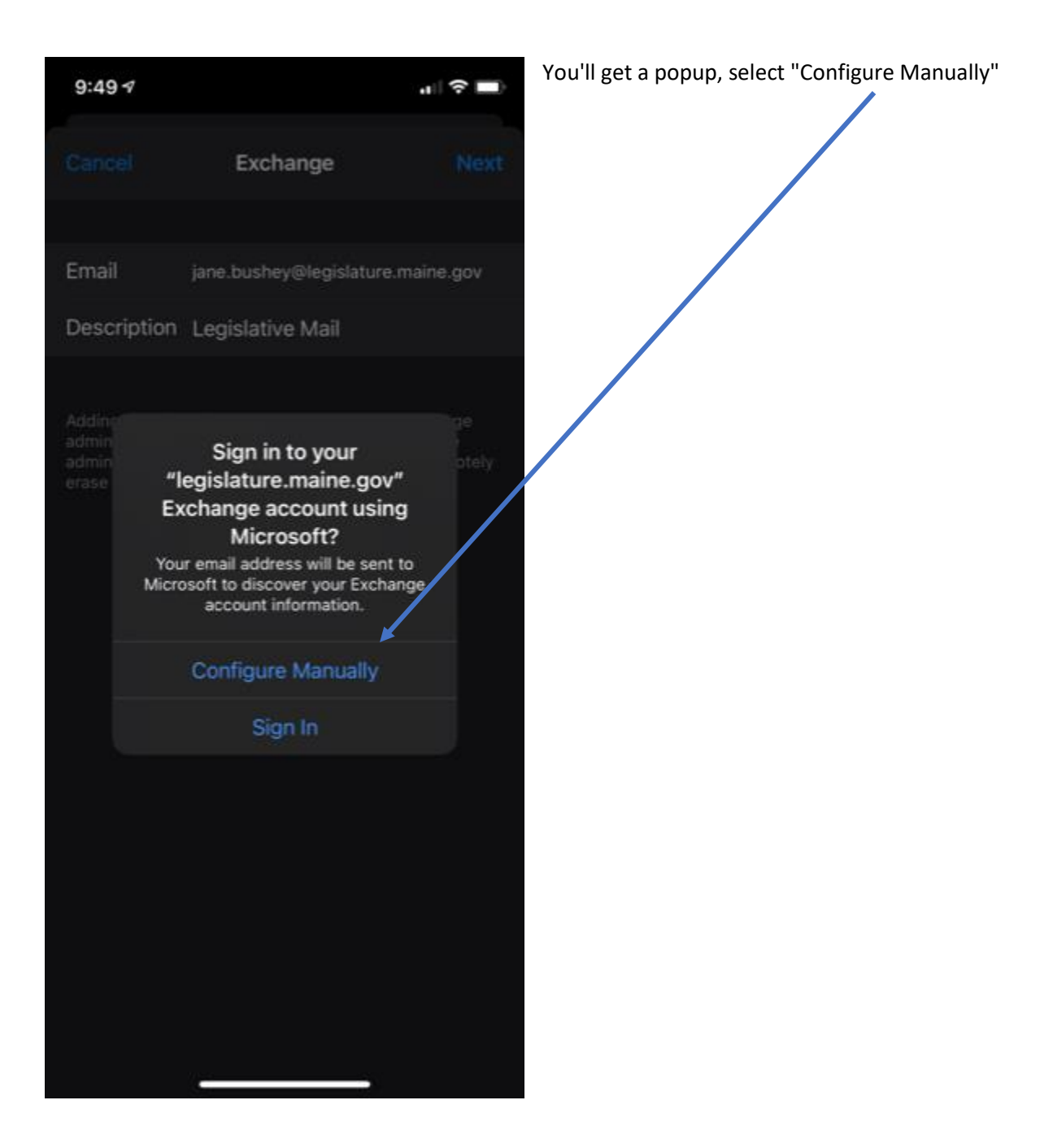

Enter your email Password and click "Next"

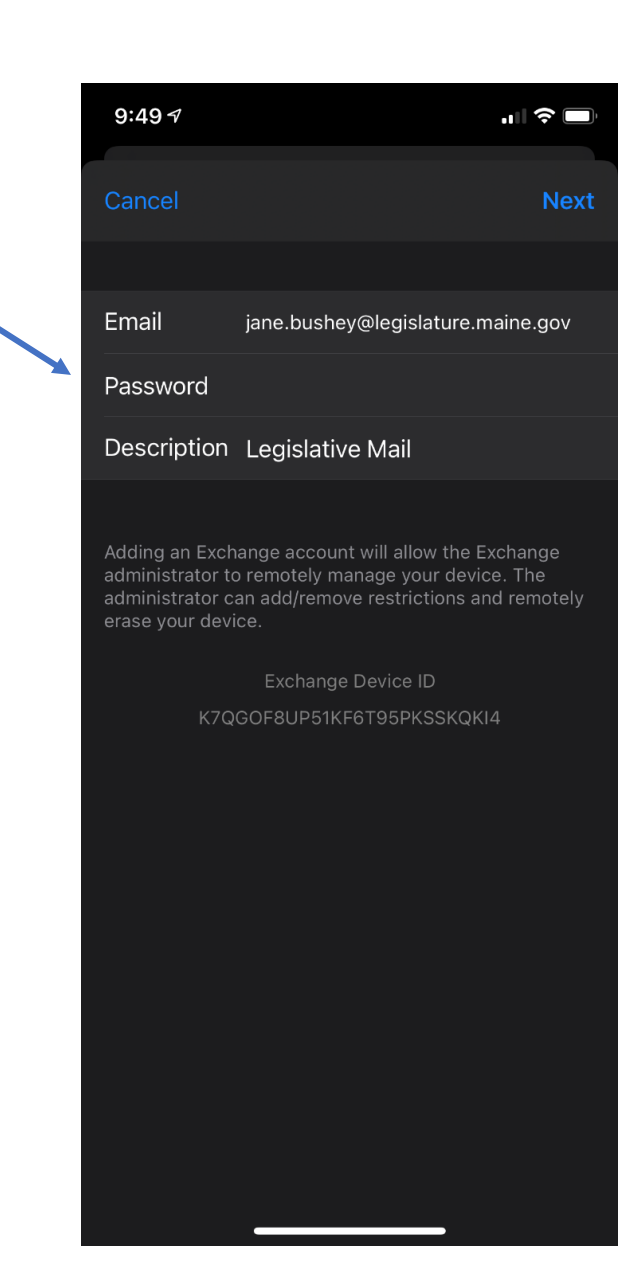

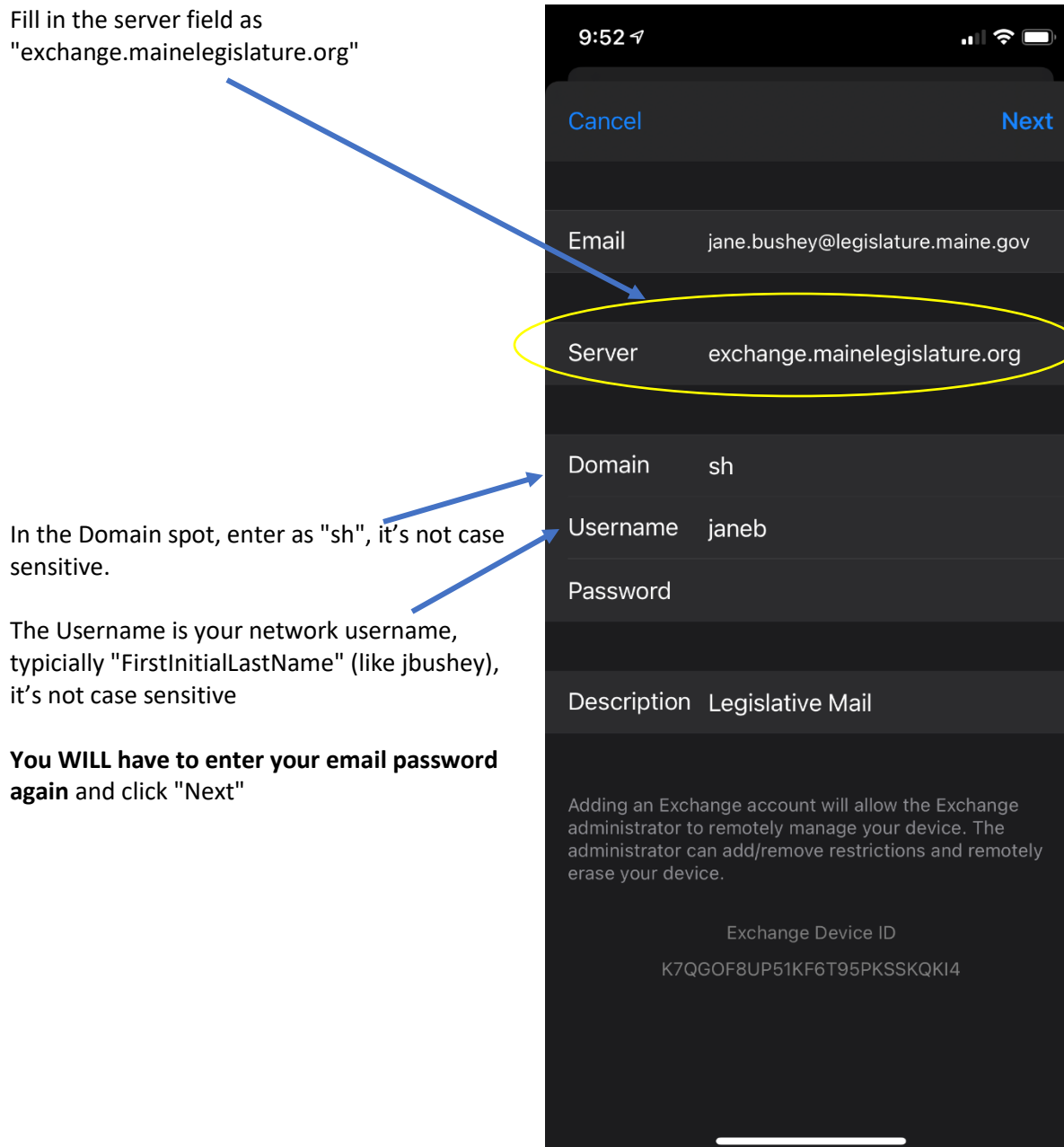

Select the items you'd like to have synchronized with your device, typically Mail, Contacts and Calendar, and click "Save". Note ALL are turned on by default.

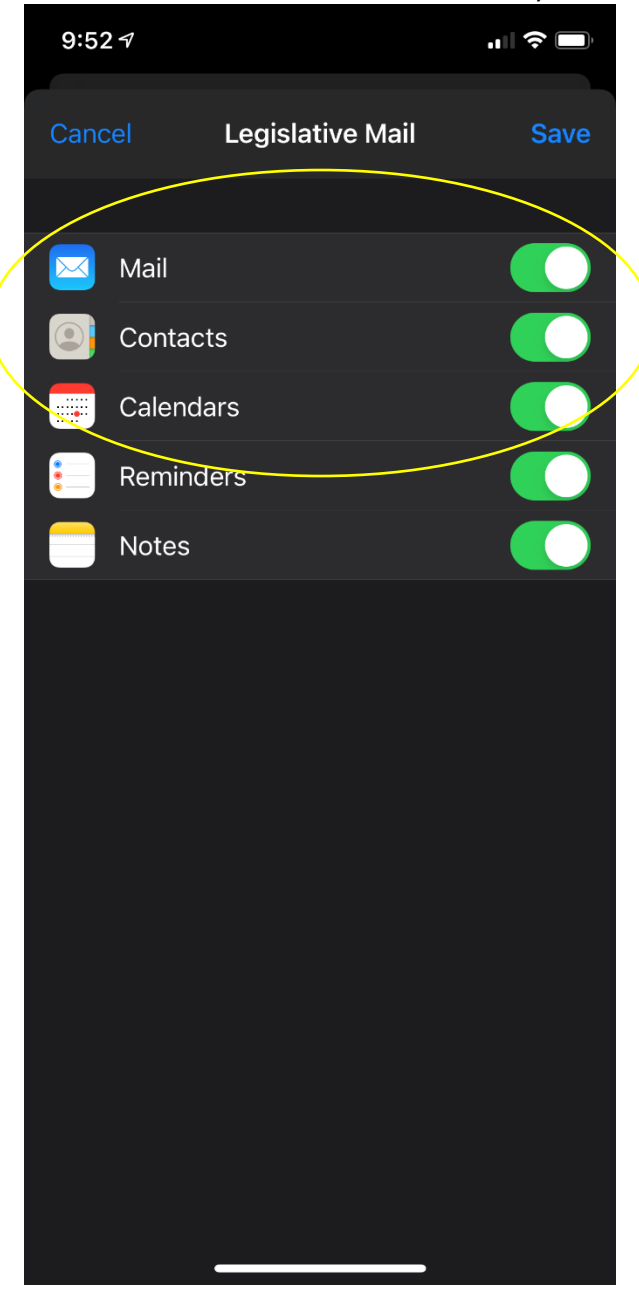